### Introduction à Beamer

M. Bailly-Bechet, d'après un document de A.S Sertier inspiré du cours de S. Charles

> <span id="page-0-0"></span>Université Claude Bernard Lyon 1 Laboratoire de Biométrie et Biologie Evolutive Bât. Mendel  $1<sup>er</sup>$  étage, côté rouge

M1 Santé-Populations – Communication Scientifique

# Plan de la présentation

[Notions de base et exemples](#page-2-0)

[Le diaporama dans son ensemble](#page-7-0)

[Éléments des diapositives](#page-16-0)

<span id="page-1-0"></span>

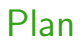

#### 1 [Notions de base et exemples](#page-2-0)

- [Le diaporama dans son ensemble](#page-7-0)
- 

<span id="page-2-0"></span>ヨメ メヨメ  $\sim$ 

**← ロ → → ← 何 →** 

# Cadre général

- **•** Beamer est une classe de LAT<sub>F</sub>X permettant de réaliser des présentations ou diaporamas au format pdf.
- Il propose de nombreux thèmes de présentations donnant une apparence soignée et agréable.
- Beamer est basé sur un environnement de page (frame) qui représente un "transparent" , lequel peut être affiché en plusieurs étapes par une succession de couches (slides).

La compilation s'effectue comme pour un document LATEX standard. Toutes les commandes LAT<sub>F</sub>X, ou presque, sont acceptées par Beamer.

<span id="page-3-0"></span> $\Omega$ 

イロト イ押 トイヨ トイヨ トーヨ

## Document minimal

Compiler le code source (xxx.tex) deux fois avec pdflatex pour obtenir le fichier xxx.pdf

```
\documentclass[10pt]{beamer}
```
\usetheme{PaloAlto)% theme général du diaporama

```
% paquets pour le français
\usepackage[T1]{fontenc}
\usepackage[utf8]{inputenc}
```
\begin{document}

```
\begin{frame}
Cette diapositive est beaucoup moins sexy
qu'un ours en peluche.
\end{frame}
```

```
\end{document}
```
<span id="page-4-0"></span> $QQ$ 

イロト イ押 トイヨ トイヨト

# Environnement Frame

Définition

- L'environnement frame contient une diapositive de la présentation : appel de cet environnement à chaque nouvelle diapositive. Dimensions d'une frame : 128mm \* 96mm
- Une frame de base se compose d'un titre , d'un sous-titre éventuel et du texte.
- Par défaut Beamer transforme tout texte en police sans serif (avec un espacement proportionnel des lettres). La philosophie est la même que dans  $\text{ATFX}$ : mieux vaut ne pas jouer avec les polices...
- <span id="page-5-0"></span>Les symboles de navigation sont là par défaut. Pour les enlever, ajouter dans le préambule du fichier \setbeamertemplate{navigation symbols}{%}

# Environnement Frame

Définir une frame - titre et sous-titre

#### Solutions équivalentes pour définir une frame

- % \begin{frame}{Titre principal}{Sous-titre éventuel}
- % Mon texte ici ....
- % \end{frame}

Si on rajoute une option (voir plus loin) à l'environnement frame, il vaut mieux utiliser :

- % \begin{frame}[plain]
- % \frametitle{Titre principal}
- % \framesubtitle{Sous-titre éventuel}
- % Mon texte ici ....
- % \end{frame}

<span id="page-6-0"></span>Le titre est affiché en haut de la page dans une police plus grande, sa couleur et son fond dépend du thème. Le sous-ti[tre](#page-5-0) [e](#page-7-0)[st](#page-5-0) [j](#page-6-0)[us](#page-7-0)[t](#page-3-0)[e](#page-4-0)[e](#page-7-0)[n](#page-1-0) [d](#page-2-0)[e](#page-6-0)[s](#page-7-0)[so](#page-0-0)[us.](#page-30-0)  $\Omega$ 

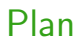

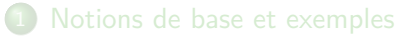

- 2 [Le diaporama dans son ensemble](#page-7-0)
- 

<span id="page-7-0"></span>÷  $\rightarrow$   $\rightarrow$   $\equiv$   $\rightarrow$ 

 $\sim$ 

**← ロ → → ← 何 →** 

# Le préambule

Le préambule, c'est tout ce qui se situe avant le corps du document lui-même. Quelques déclarations y sont nécessaires.

```
\documentclass{beamer} %Obligatoire
% Thème général du diaporama - quasi obligatoire
\usetheme{Boadilla}
%Une facon de gerer les overlays
\setbeamercovered{transparent}
%Nous verrons apres ce que cela veut dire
\usecolortheme[named=green]{structure}
```
...

De plus, vous devez ajouter tout ce qui vous serait nécéssaire pour le même document en classe article (par exemple les packages pour le français).

# Page de titre

La page de titre se construit avec la commande *\*frame*{\*titlepage*}* juste après le *\*begin*{*document*}* :

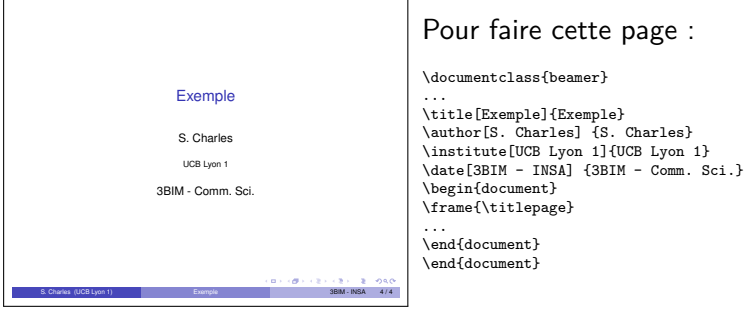

Quel est le rôle des données entre crochets dans ces commandes ?

 $\Omega$ 

#### Le sommaire

Le sommaire se construit  $-\grave{a}$  partir des section et subsection dans le corps du document, avec la commande *\*tableofcontents.

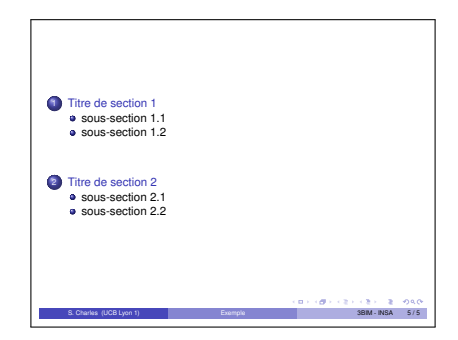

 $QQ$ 

医毛囊 医牙骨下的

◂**◻▸ ◂◚▸** 

### Sommaire automatique

Il est possible de faire apparaître le sommaire à différents endroits et de manière automatique :

```
A insérer dans le préambule
\AtBeginSection[]
{
\begin{frame}{Plan}
\tableofcontents[currentsection]
% \end{frame}
}
```
Au début de chaque section, la frame définie est insérée.

## Thème

Il est possible de personnaliser complètement l'apparence de son diaporama mais recommandé pour débuter d'utiliser les thèmes fournis avec Beamer. Ceux-ci se divisent en cinq grandes catégories : Thème de présentation globale qui gère la totalité du diaporama Thème de couleur permettant de modifier les couleurs de base d'un thème global ou une partie seulement des couleurs selon les thèmes. Thèmes de police gère tout ce qui est relatif aux polices : gras, italique,... Thème interne gère l'apparence des éléments tels que les listes, la table des matières, les notes, la bibliographie,...

Thème externe gère les en-têtes et pieds-de-page, le titre de la page, le logo, la barre de navigation,...

 $\Omega$ 

イロト イ何 トイヨ トイヨ トーヨー

## Thème

Le choix des thèmes précédents se fait dans le préambule par :

\usetheme{nom du theme global} \usecolortheme{nom du theme de couleur} \usefonttheme{nom du theme de police} \useinnertheme{nom du theme interne} \useoutertheme{nom du theme externe}

Pour avoir une idée des thèmes globaux possibles, googlifier "beamer themes", et admirez le travail. . . Mais rappelez-vous que le choix d'un thème ne dépend pas que de raisons esthétiques, on peut également s'en servir pour faire passer un message. Ces différents thèmes sont placés (selon le système) dans des sous-répertoires du répertoire beamer/themes. C'est là que vous pouvez

en installer de nouveaux si besoin.

### En-têtes et pieds-de-page

Deux zones en haut et en bas de la page, de même largeur. Leur contenu dépend du thème externe choisi. Ce peut être l'indication de la section ou sous-section en cours, une arborescence de la présentation, et/ou le titre pour l'en-tête, la barre de navigation, le numéro de page, l'auteur, etc. Voici un exemple de deux thèmes externes :

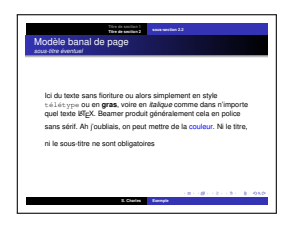

 $FIG:$  theme shadow

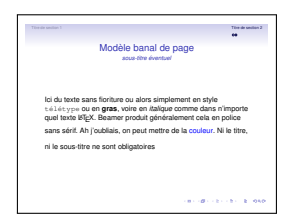

Fig.: theme Singapore

 $\Omega$ 

イロト イ押ト イヨト イヨト

# Quelques thèmes

Le thème est choisis dans l'entête

\usetheme{PaloAlto}

Thème sans barre de navigation :

default, Bergen, Boadilla,Madrid, AnnArbor, CambridgeUS, Pittsburgh, Rochester

- Thème avec barre de navigation sous forme d'un arbre : Antibes, JuanLesPins, Montpellier
- Thème avec table des matières sur panneau latéral : Berkeley, PaloAlto, Goettingen, Marburg ; Hannover
- Thème avec mini diapo de navigation : Berlin, Ilmenau, Dresden, Darmstadt, Frankfurt, Singapore, Szeged
- Thème avec tables des sections et sous-section : Copenhagen, Luebeck, Malmoe,Warsaw

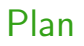

[Notions de base et exemples](#page-2-0)

[Le diaporama dans son ensemble](#page-7-0)

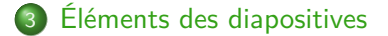

<span id="page-16-0"></span>÷

 $\mathcal{A}$ 

**◆ ロ ▶ → 何** 

### Titre

Le titre du frame est affiché en haut de la page dans une taille plus importante. Sa couleur et son fond dépendent du thème choisi.

```
\begin{frame}
    \frametitle{Ceci est le titre}
   Contenu de la page
```

```
\end{frame}
```
### **Titre** Ceci est le sous-titre

Le sous-titre éventuel du frame est plus petit que le titre et apparaît juste en-dessous.

```
\begin{frame}
```

```
\frametitle{Ceci est le titre}
\framesubtitle{Ceci est le sous-titre}
Contenu de la page
```
*\*end*{*frame*}*

э

# Le fond d'une page

Le fond (background canvas) du frame est un canevas, conçu comme un grand rectangle qui emplit tout le frame. Il contient le "fond principal" dessiné par-dessus.

La couleur du fond est par défaut celle de l'arrière-plan du texte. On peut la modifier par

\setbeamercolor{background canvas}{bg=couleur}

On peut également utilisé des fonds dégradés (encore une fois en se posant la question : comment la forme (ici le fond) soutient le fond (ici le sens) ?).

 $\Omega$ 

イロト イ押 トイヨ トイヨ トー ヨ

# Environnement Frame

Options possibles

- plain : les entêtes, pieds de pages et panneaux latéraux sont supprimés de la diapo. On peut donc localement en ajouté de nouveaux ou bien mettre une figure qui tient sur la diapo complète
- **•** fragile : utilisée lorsque du code qui ne doit pas être compilé comme tel est inséré (exemple : environnement verbatim)
- o label=nom : le contenu de la diapo est enregistrée sous ce label et peut donc être rappélée avec la commande \againframe.

 $\bullet$  ...

### **Exercice**

Avec ou sans l'option plain

A vous de faire ces deux frames : le thème utilisé est Bergen

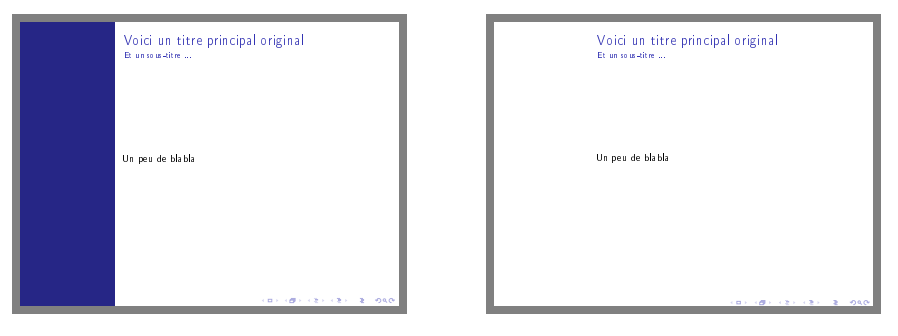

Sans l'option plain

Avec l'option plain

 $QQ$ 

イロト イ押ト イヨト イヨト

### Page avec verbatim

Une frame peut contenir du verbatim (code source) en utilisant l'option [fragile] :

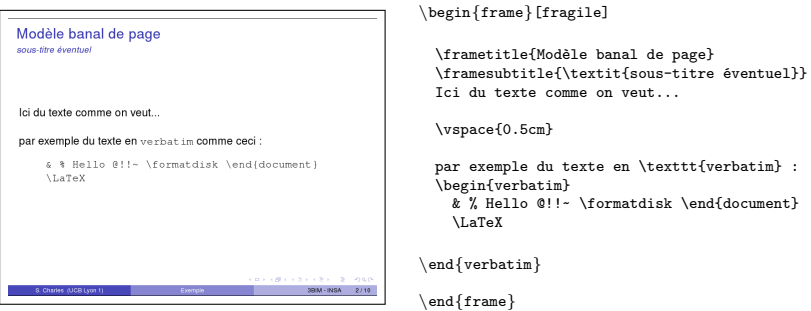

Ceci se généralise à tout texte qui ne doit pas être interprété par LATFX (mais peut l'être par un autre langage. . . )

 $\Omega$ 

#### Les blocs

Beamer propose un (ou plusieurs) environnement de bloc consistant en un titre et du texte dans une boîte. Voici le bloc standard, par défaut :

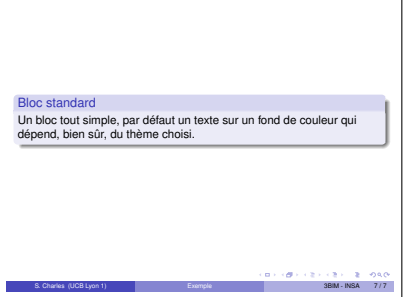

```
\begin{block}{Bloc standard}
    Un bloc tout simple,
    par défaut un texte
    sur un fond de couleur
    qui dépend, bien sûr,
    du thème choisi.
\end{block}
```
### Les blocs

L'ajout de \setbeamertemplate{blocks}[rounded][shadow=false] permet de modifier l'aspect visuel du bloc ; rounded peut être remplacé par default et shadow=false par shadow=true. Par contre, toute modification de modèle de bloc est mémorisé pour les blocs suivants.

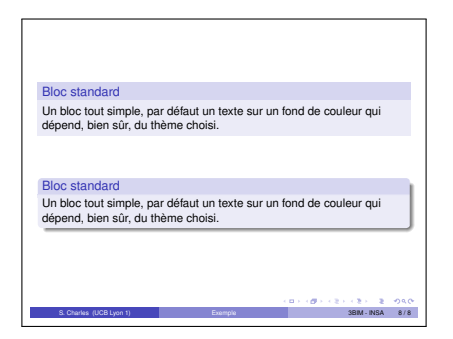

Fig.: En haut avec default ; en bas avec shadow=true

 $\Omega$ 

イロト イ押ト イヨト イヨト

## Les blocs spécifiques

#### Il existe aussi une version rouge alertblock et verte exampleblock.

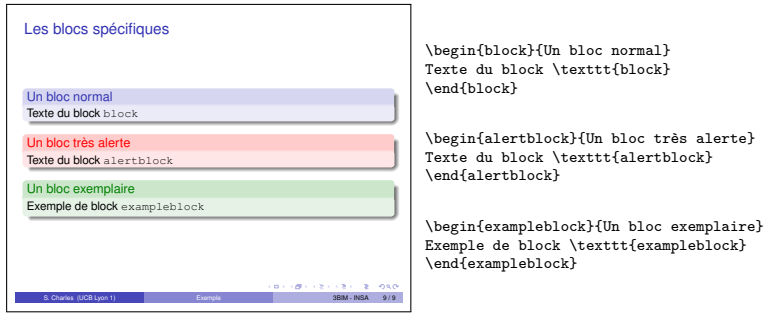

**◆ ロ ▶ → 何** 

 $QQ$ 

э

### Texte sur deux colonnes

L'environnement minipage est pour cela très pratique. Par exemple pour mettre deux figures côté à côte, ou bien une légende à côté d'une figure :

```
\begin{minipage}[c]{0.45\linewidth}
\fbox{\includegraphics[scale=0.4]
        {exemples_beamer_10.pdf}
     }
\end{minipage}
\begin{minipage}[c]{0.45\linewidth}
    Ici la légende de la figure
\end{minipage}
```
 $\Omega$ 

# Diviser la page en 2 colonnes (ou plus !)

On peut également employer l'environnement columns, spécialement dédié aux multi-colonnes.

#### Définir deux colonnes

```
\begin{columns}
 \begin{column}{6cm}
Contenu de ma première colonne
 \end{column}
```
\begin{column}{6cm} Contenu de ma deuxième colonne \end{column} \end{columns}

 $QQ$ 

**Barbara** 

### Pour en savoir plus

- Le cours de mardi prochain : tout (ou presque) sur les animations, les effets visuels, les options de Beamer.
- En français : le fichier intro\_beamer.pdf sur [http://pbil.](http://pbil.univ-lyon1.fr/members/mbailly/Comm_Scientifique/M1) [univ-lyon1.fr/members/mbailly/Comm\\_Scientifique/M1](http://pbil.univ-lyon1.fr/members/mbailly/Comm_Scientifique/M1)
- **En anglais, très complet : au même endroit, beamer userguide.pdf**

# Récupérer un fichier modèle

En allant sur

<http://www.tuteurs.ens.fr/logiciels/latex/beamer.html>

récupérer le fichier exemple disponible en bas de page. De plus, ce site contient de nombreuses astuces pour faire du LATEX et du Beamer, ainsi que de nombreux développements plus ou moins théoriques sur la typographie, écrire en grec, écrire des formules chimiques, écrire des partitions avec LATFX !

## Pour la prochaine fois : travail noté !

Pour le lundi 2/11 minuit au plus tard, préparer un document personnel en Beamer avec :

3 à 5 diapositives sur votre thème (en dehors d'éventuelles pages de sectionnement)

Ces diapositives, si vous y pensez à l'avance, vous seront utiles pour votre présentation orale à la fin de l'UE.

Vous enverrez vos fichiers prenom.nom.M1.CommSci.tex et prenom.nom.M1.CommSci.pdf à l'adresse mail suivante : <marc.baillybechet@gmail.com> L'objet de votre message devra comporter "Devoir CS M1".

<span id="page-30-0"></span> $\Omega$ 

**KID KARA KE KA BIN**